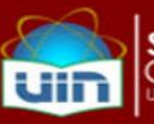

# **SYARAT-SYARAT WISUDA:**

- 1. Lulus Ujian Tesis/Ujian Promosi Doktor
- 2. Telah selesai melakukan revisi pasca-Ujian Tesis/Ujian Promosi Doktor, dibuktikan dengan tanda tangan lengkap persetujuan revisi pasca-Ujian Tesis/Ujian Promosi Doktor dari seluruh penguji yang hadir dan sekretaris sidang, yang menyatakan bahwa tesis/disertasi diizinkan untuk diterbitkan menjadi buku ber-ISBN
- 3. Mencetak tesis/disertasi yang sudah diformat menjadi buku kepada penerbit kredibel lengkap dengan ISBN *(International Standard Book Number)* dan dapat diakses secara online melalui website penerbit, terutama bagian cover, abstrak, daftar isi, dan daftar pustaka. Ukuran buku untuk tesis adalah 20,5 x 14,5 cm, sedangkan untuk disertasi adalah 22 x 15 cm. Desain, format, dan judul tesis/disertasi yang diterbitkan disesuaikan dengan ketentuan penerbit, dan judulnya boleh mengalami perubahan atas persetujuan pembimbing dan penguji
- 4. Menunjukkan asli (bukan fotokopi) lembar tanda tangan lengkap persetujuan revisi pasca-Ujian Tesis/Ujian Promosi Doktor dari seluruh penguji yang hadir dan sekretaris sidang (poin 1) kepada Pengadministrasi SPs untuk mendata judul tesis/disertasi dan tanggal kelulusan
- 5. Mengakses*website* Academic Information System (AIS) di alamat: ais.uinjkt.ac.id lalu klik:Menu – Mahasiswa Pasca – Wisuda – Daftar Wisuda – CetakKode Bayar
- 6. Melakukan pembayaran wisuda sebesar Rp475.000,- (empat ratus tujuh puluh lima ribu rupiah) dengan menunjukkan Kode Pembayaran Wisuda sebagaimana dimaksud pada poin 5 ke Bank Negara Indonesia (BNI), Bank Rakyat Indonesia (BRI) atau Bank Mandiri.
- 7. Jika prosedur pada poin 6 tidak berhasil karena kendala sistem, lakukan pembayaran dengan menggunakan slip pembayaran manual yang didapat dari Sekretariat SPs, kemudian bayarkan ke Bank Negara Indonesia (BNI)
- 8. Setelah langkah 6 atau 7 selesai, lakukan validasi pembayaran wisuda dan validasi keuangan keseluruhan ke Bagian Keuangan Pusat UIN Jakarta di Kampus 1 UIN Syarif Hidayatullah Jakarta, dengan membawa bukti bayar wisuda dan Surat Keterangan Lulus (SKL) yang dapat diminta ke Pengadministrasi SPs
- 9. Setelah langkah 8 selesai (tervalidasi), lakukan validasi ke PerpustakaanSekolah PascasarjanaUIN Syarif Hidayatullah Jakarta dengan menyerahkan 2 (dua) eksemplar buku ber-ISBN dan 1 (satu) keping CD yang berisi: file/soft copy buku ber-ISBN, dan file/soft copy tesis pada saat diajukan ke Ujian Tesis/disertasi pada saat diajukan ke Ujian Promosi Doktor. Mintalah tanda tangan petugas sebagai bukti telah menyerahkan syarat ini (contoh form terlampir di bawah)
- 10. Setelah langkah 9 selesai (tervalidasi), lakukan validasi ke Pusat Perpustakaan (dahulu bernama Perpustakaan Utama) UIN Syarif Hidayatullah Jakarta dengan menyerahkan 1 (satu) eksemplar buku ber-ISBN dan 1 (satu) keping CD yang berisi file/soft copy ber-ISBN. Mintalah tanda tangan petugas sebagai bukti telah menyerahkan syarat ini (contoh form terlampir di bawah)
- 11. Mengisi form pendaftaran wisuda secara online dengan cara mengakses Academic Information System (AIS) di alamat ais.uinjkt.ac.id.

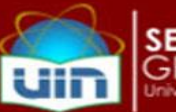

Beberapa hal yang perlu disiapkan untuk pendaftaran online:

- 1) Nomor Kartu Keluarga (bukan Nomor Induk Keluarga/Nomor KTP. Data ini hanya diinput, tidak diunggah/upload
- 2) Soft copy pas foto dalam format gambar (.jpg, bukan .pdf), dengan ukuran file maksimal 200 kB. Ketentuan rinci pas foto terlampir di bawah. Data ini untuk diunggah/upload
- 3) Hasil scan ijazah S1 (bagi mahasiswa S2) dan ijazah S2 (bagimahasiswa S3) dalam format gambar (.jpg, bukan .pdf), dengan ukuran file maksimal 200 kB. Data ini untuk diunggah/upload

Beberapa hal yang harus diperhatikan saat pengisian data di pendaftaran onlineini adalah sebagai berikut:

- 1) Pastikan bahwa judul tesis/disertasi yang tampil adalah benar judul tesis/disertasi pasca-Ujian Tesis/Ujian Promosi Doktor
- 2) Pastikan ukuran toga yang sekiranya pas dengan postur badan Anda (M, L, XL atau XXL)
- 3) Pastikan nama mahasiswa dan tempat/tanggal lahir yang diisikan di form online, sama persis dengan nama dan tempat/tanggal lahir pada ijazah dari jenjang pendidikan sebelumnya yang diunggah/upload
- 12. Setelah langkah 11 selesai, pastikan bahwa status di AIS Anda tertulis MENUNGGU VALIDASI. Setelah muncul tulisan ini maka sering-seringlah mengecek AIS. Jika sudah divalidasi oleh petugas di Akademik Pusat UIN Jakarta, maka status akan berubah menjadi TERVALIDASI. Namun jika ada kesalahan, statusnya akan berubah menjadi DITUNDA dan harus segera diperbaiki.
- 13. Setelah langkah 12 selesai (status berubah menjadi TERVALIDASI), serahkan form penyerahan foto ijazah dan transkrip yang sudah diisi data dan ditempel pas foto cetak sesuai jumlah yang diminta, dan lampirkan fotokopi ijazah pendidikan terakhir. Serahkan form ini kepada Pengadministrasi SPs (contoh form terlampir di bawah ini)
- 14. Menunggu nomor kursi wisuda di akun AIS masing-masing mahasiswa
- 15. Mencetak lembar Bukti Pendaftaran Wisuda yang di dalamnya memuat Nomor Kursi Wisuda dan Name Tag Peserta untuk persyaratan pengambilan toga dan undangan wisuda

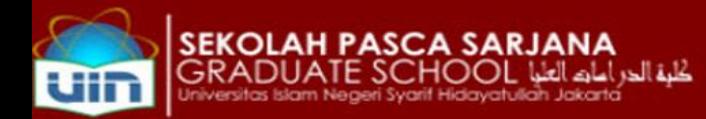

## FORMULIR PENYERAHAN FOTO IJAZAH DAN TRANSKRIP

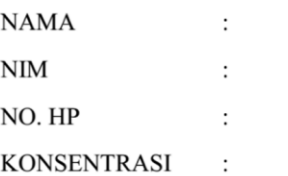

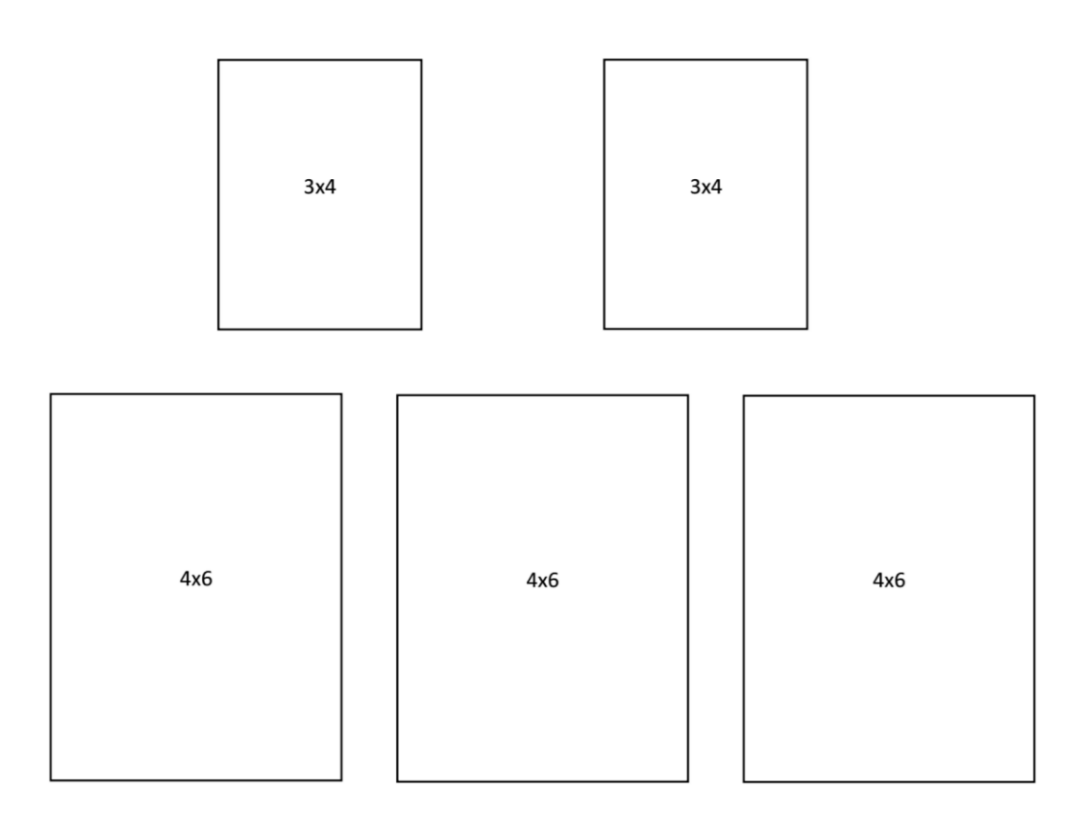

## **CATATAN PENTING UNTUK FOTO:**

- 1. Foto terbaru
- 2. Kertas berbahan doff
- 3. Wanita: berjas, berjilbab, tidak berkacamata; pria: berjas warna gelap, berdasi dan tidak berkacamata
- 4. Foto tidak kelihatan gigi, tidak berpose/bergaya, latar belakang foto polos warna merah
- 5. Saat menempel foto beri lem sedikit saja dan tidak menggunakan double tape.

\*lembar ini dilampirkan 1 (satu) lembar fotokopi ijazah S1 (bagi mahasiswa S2) dan ijazah S2 (bagi mahasiswa S3)

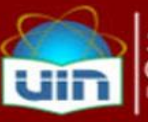

# LEMBAR BUKTI PENYERAHAN TESIS DENGAN FORMAT BUKU BER ISBN

Berikut adalah bukti bahwa tesis yang telah diformat ulang dalam bentuk buku ber ISBN telah diserahkan kepada para penguji sidang promosi, Promotor dan Sekertaris Sidang pada Ujian Promosi atas nama Suwidi, sebagai salah satu syarat pengambilan ijazah.

1. Prof. Dr. Masykuri Abdillah (Ketua sidang/merangkap Penguji)

2. Dr. Muhammad Zuhdi, Ph. D (Penguji)

- 3. Prof. Dr. Iik Arifin Mansurnoor, MA (Penguji)
- 4. Dr. Nurlena Rifa'I, MA (Prmotor)
- Dr. JM. Muslimin, MA 5 (Sekretaris Sidang)

Ublearch  $\frac{11}{12}$  2015 Tanggal......

 $10/12 - 15$ Tanggal..

URAR  $0.056.10, 2015$  $\sim$ Tanggal............................

 $\frac{7}{12}$ Tanggal...

 $\frac{1}{\text{Targgal}}$  (2/  $15$ 

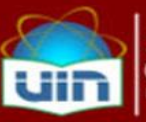

# **LEMBAR BUKTI PENYERAHAN** TESIS DENGAN FORMAT BUKU BER ISBN

Berikut adalah bukti bahwa tesis yang telah diformat ulang dalam bentuk buku ber ISBN dan Soft Copy Tesis atas nama Suwidi telah diserahkan kepada Perpustakaan Utama, Perpustakaan SPs dan Sekolah Pascasarjana UIN Jakarta dengan jumlah buku sesuai ketentuan masing-masing instansi tersebut, sebagai salah satu syarat pengambilan ijazah.

1. Perpustakaan Utama

 $\frac{1}{\sqrt{2}}$ 

.................................... Tanggal.  $10 - 12 - 2015$ 

2. Perpustakaan SPs  $\mathscr{O}$ Kopie

Tanggal  $\kappa - n - 20$ 

3. Sekolah Pascasarjana

Red B

Tanggal  $10.12.204$ 

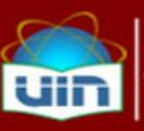

### **BUKTI PENDAFTARAN WISUDA**

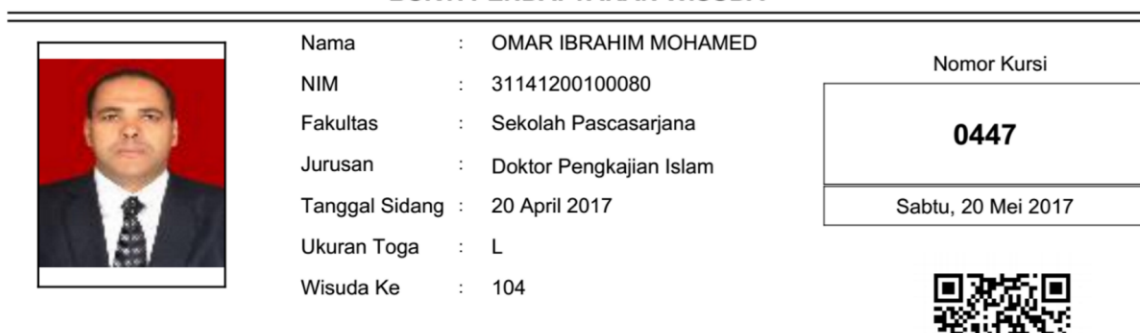

#### Riwayat Pendaftaran

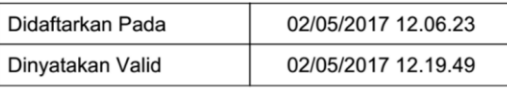

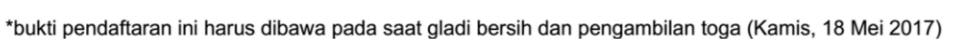

#### Name Tag Peserta Wisuda

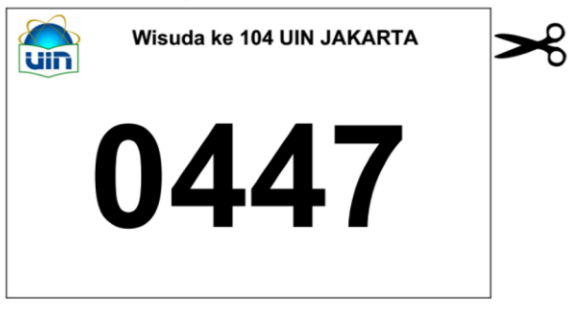